# **Documentations - Tâche #35639**

Scénario # 35662 (Terminé (Sprint)): Traitement express MEN fermés 31/12/2023

## **Suggestion modif doc Horus 2.6**

06/11/2023 16:01 - Olivier FEBWIN

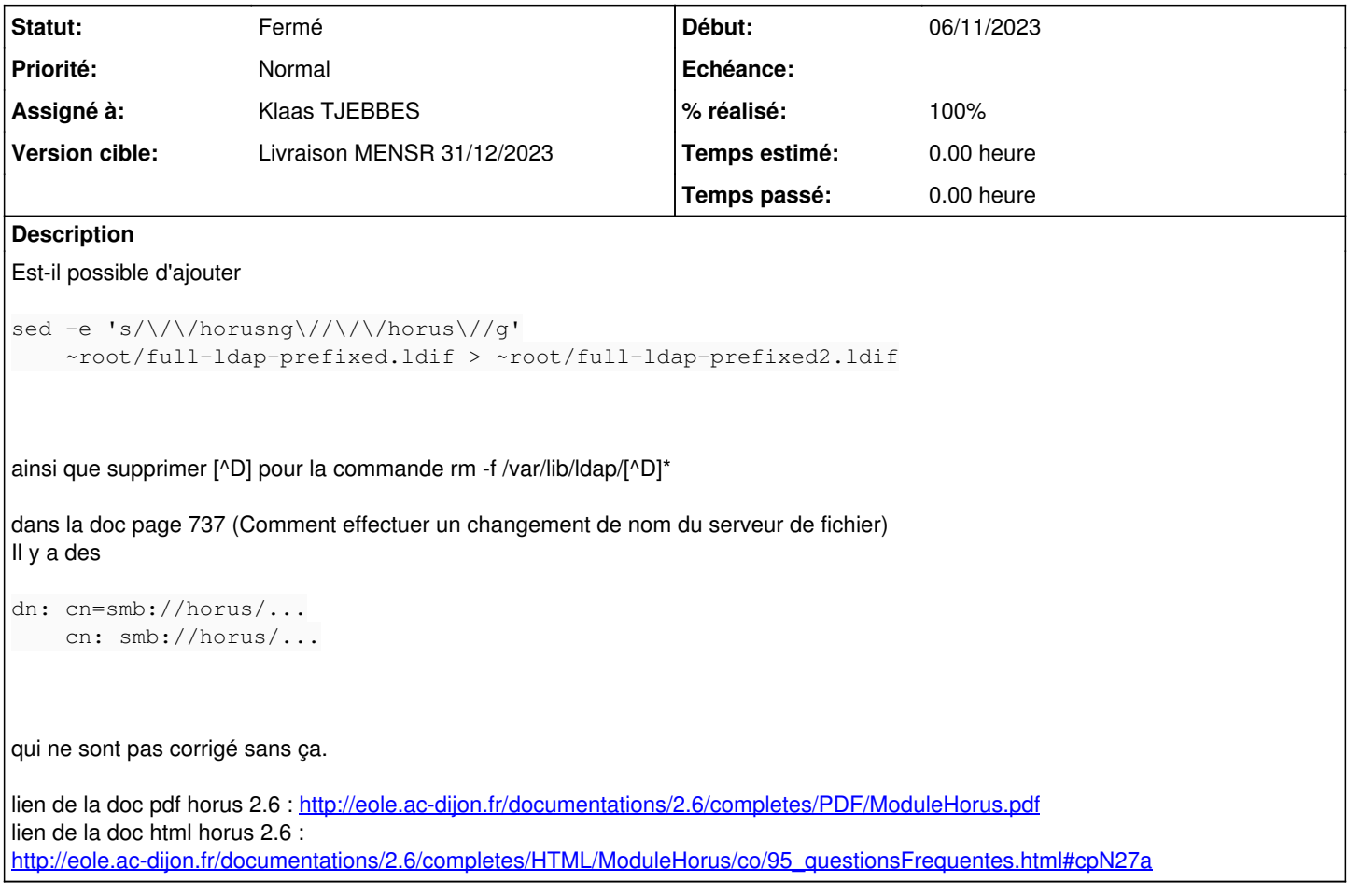

## **Historique**

## **#1 - 06/11/2023 16:37 - Olivier FEBWIN**

Olivier FEBWIN a écrit :

ainsi que supprimer [^D] pour la commande rm -f /var/lib/ldap/[^D]\*

Finalement cette ligne est nécessaire !

## **#2 - 07/11/2023 14:28 - Klaas TJEBBES**

Pourquoi faut-il "supprimer [^D]" dans la commande "rm -f /var/lib/ldap/[^D]\*" ?

Parce que ça va effacer /var/lib/ldap/DB\_CONFIG qui est un fichier à conserver justement..

Ou alors je comprends "Finalement cette ligne est nécessaire !" de travers. :-)

#### **#3 - 07/11/2023 14:29 - Klaas TJEBBES**

#### Dans :

/Zz-commun/Zz-ressources/parties/FAQ/FAQCommunesScribeHorus/changementNomDomaineSamba.unit

# sed -e 's/\\\\scribe\\/\\\\nomnetbios\\/g' ~root/full-ldap-old.ldif > ~root/full-ldap-prefixed.ldif

## Devient :

```
# sed -e 's/\\\\scribe\\/\\\\nomnetbios\\/g' ~root/full-ldap-old.ldif > ~root/full-ldap-partiallyprefixed.ldif
# sed -e 's/\/\/scribe\//\/\/nomnetbios\//g' ~root/full-ldap-partiallyprefixed.ldif > ~root/full-ldap-prefixed
.ldif
```
### **#4 - 07/11/2023 16:33 - Olivier FEBWIN**

Oui tout à fait, il faut conserver /var/lib/ldap/DB\_CONFIG, et donc ne pas tenir compte de "ainsi que supprimer [^D] pour la commande rm -f /var/lib/ldap/[^D]\*"

#### **#5 - 29/11/2023 08:32 - Joël Cuissinat**

- *Tracker changé de Demande à Tâche*
- *Statut changé de Nouveau à En cours*
- *Assigné à mis à Klaas TJEBBES*
- *Tâche parente mis à #34668*

### **#6 - 21/03/2024 15:12 - Joël Cuissinat**

- *Statut changé de En cours à Fermé*
- *% réalisé changé de 0 à 100*
- *Tâche parente changé de #34668 à #35662*
- *Restant à faire (heures) mis à 0.0*

OK, c'est bien dans les docs ;)